# **Erste Schritte - Anwendungshinweise für Studiengangverantwortliche**

Das Online-Vorlesungsverzeichnis im [Studienportal](http://studienportal.tu-clausthal.de) soll alle Pflicht- und Wahlpflichtveranstaltungen eines Studiengangs ausweisen ("Studienbuch"). Studierende können anhand dieser Information leicht nachvollziehen, welche der zu absolvierenden Veranstaltungen ihres Studiengangs in einem Semester tatsächlich angeboten werden.

Wenn Sie im Studienportal eingetragen wurden, können Sie sich **mit Ihrer RZ-Kennung dort einloggen**.

Studiengangverantwortliche sind verantwortlich für die Prüfung der Studierbarkeit ihres Studiengangs. Durch Sichtung des Studienbuchs können Sie die Studierbarkeit sicherstellen, indem Sie die Vollständigkeit der Veranstaltungen im Vorlesungsverzeichnis hinsichtlich eines konkreten Studiengangs überprüfen.

Wir benötigen in Zukunft Ihre Mitarbeit!

Wir werden Sie zweimal im Semester kontaktieren und Sie um die Prüfung Ihrer Studiengänge und eine kurze Rückmeldung an uns bitten. Zu diesen Zeitpunkten sind die Veranstaltungsdaten für das folgende Semester im Vorlesungsverzeichnis soweit gepflegt, dass Sie für Ihre Studiengänge die **Vollständigkeit** (erster Kontakt) bzw. später die **zeitliche Überschneidungsfreiheit** (zweiter Kontakt) prüfen können.

Wir unterscheiden zwischen diesen beiden Zeitpunkten, da das Vorlesungsverzeichnis so nach erfolgreicher Prüfung der Vollständigkeit frühzeitig allen Studierenden zur Verfügung gestellt werden kann. Alle Terminangaben stehen zu diesem Zeitpunkt noch unter Vorbehalt.

# **Wie können Sie arbeiten?**

Ihnen steht im Studienportal die Rolle "Studiengangverantwortlicher TUC" zur Verfügung. Nach dem Wechsel in diese Rolle können Sie in jeder Veranstaltung den Tab "Studiengänge" bearbeiten. Dies nutzen Sie, um den Studierenden Ihres Studienganges eine AFB-konforme Übersicht über das Veranstaltungsangebot zu gewährleisten. Weiterhin können Sie dadurch leicht die erforderlichen Prüfungen im "Studienbuch" bzw. "Stundenplan" vornehmen.

Wenn Sie das Fehlen von Veranstaltungen bemerken, setzen Sie sich bitte mit den betreffenden Kollegen in Verbindung. Wenn Sie Mitarbeiter haben, die Sie bei dieser Tätigkeit unterstützen, statten wir diese gern mit den nötigen Bearbeitungsrechten aus.

### **Dokumentation und zeitlicher Ablauf**

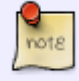

Den vollständigen Prozess finden Sie im [QM-Handbuch der TU Clausthal.](https://dokufarm.tu-clausthal.de/studienportal-wiki/doku.php?id=prozesse:hauptseite) Den zeitlichen Ablauf haben wir für Studiengangverantwortliche noch einmal [kompakt](https://dokufarm.tu-clausthal.de/studienportal-wiki/doku.php?id=prozesse:akteuruebersichten:vo1_sgv) [zusammengefasst.](https://dokufarm.tu-clausthal.de/studienportal-wiki/doku.php?id=prozesse:akteuruebersichten:vo1_sgv)

### **Die wichtigsten Ressourcen für die Datenüberprüfung**

- Den Stundenplan rufen Sie im Studienportal auf, indem Sie die Funktion Studiengänge –> [Stundenpläne](https://qisweb.hispro.de/tuc/rds?state=change&type=5&moduleParameter=abstgvSearch&nextdir=change&next=search.vm&subdir=stg&clean=y&category=curricula.search&navigationPosition=modules%2Ccurriculaschedules&breadcrumb=curriculaschedules&topitem=modules&subitem=curriculaschedules) verwenden.
- Das Studienbuch eines Studiengangs finden Sie über "Meine Funktionen -> [Meine Studiengänge](https://qisweb.hispro.de/tuc/rds?state=change&type=3&moduleParameter=meinestudiengaenge&nextdir=change&next=TableSelect.vm&subdir=tuc&P_start=0&P_anzahl=20&menuid=&navigationPosition=functions%2CR_MyCourses&topitem=functions&subitem=R_MyCourses)". ([Beispiel eines Studienbuchs](https://dokufarm.tu-clausthal.de/studienportal-wiki/lib/exe/fetch.php?media=dateien:bilder:beispiel_studienbuch.png).)
- Bitte beachten Sie, dass im Studienbuch und im Stundenplan immer nur Veranstaltungen aus dem gerade ausgewählten Bezugssemester angezeigt werden!
- Ordnen Sie nur die in den Ausführungsbestimmungen vorgesehenen Pflicht- und Wahlpflichtveranstaltungen zu Ihrem Studiengang zu. Siehe auch: [Regeln für die](https://dokufarm.tu-clausthal.de/studienportal-wiki/doku.php?id=erste_schritte_im_studienportal:regeln_fuer_die_veranstaltungsorganisation) [Veranstaltungsorganisation](https://dokufarm.tu-clausthal.de/studienportal-wiki/doku.php?id=erste_schritte_im_studienportal:regeln_fuer_die_veranstaltungsorganisation)

## **Wer hat Bearbeitungsrechte für Ihren Studiengang?**

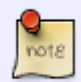

Im Studienportal ist hinterlegt, wer die Berechtigung hat, Veranstaltungen an einen Studiengang anzuhängen. Siehe auch den Artikel [Rollenkatalog](https://dokufarm.tu-clausthal.de/studienportal-wiki/doku.php?id=erste_schritte_im_studienportal:rollenkatalog). Darin ist beschrieben, wie Sie die im Studienportal hinterlegte Studiengangsverantwortung und die vergebenen Bearbeitungsrechte überprüfen können.

### **Kommunikation mit Studierenden**

Das [Rechenzentrum](mailto:support@rz.tu-clausthal.de) stellt für die Kommunikation mit Studierenden auf Anfrage E-Mail-Verteiler und E-Mail-Aliase zur Verfügung.

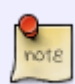

- E-Mail-Verteiler: Eine E-Mailadresse, mit der Sie alle Studierenden eines Studiengangs erreichen.
- E-Mail-Alias: Eine E-Mailadresse, die an Sie weitergeleitet wird, damit Studierende ihren Studiengangverantwortlichen oder Studienfachberater besser erreichen können.

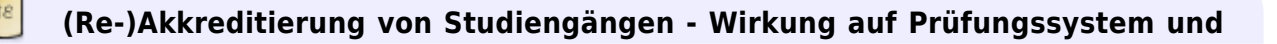

#### **Studienportal**

Für die Erstellung des Selbstberichts im Rahmen eines (Re-)Akkreditierungsverfahrens können Sie ein zu Ihrem Studiengang zugehöriges **Beispiel eines Diploma Supplements** erhalten. Wenden Sie sich hierzu an [pruefungsmanagement@tu](mailto:pruefungsmanagement@tu-clausthal.de)[clausthal.de](mailto:pruefungsmanagement@tu-clausthal.de) mit folgenden Angaben:

- Bezeichnung des Studiengangs auf deutsch
- Bezeichnung des Studiengangs auf englisch
- Fakultät und Studienkommission, denen der Studiengang zugeordnet ist
- Unterrichtssprache, Auswahl aus:
	- German
	- $\circ$  English
	- German and English
- Studiendauer, Auswahl aus:
	- $\circ$  One year full-time study (60 ECTS credits)
	- Two year full-time study (120 ECTS credits)
	- Three year full-time study (180 ECTS credits)
	- Four year full-time study (240 ECTS credits)
- Studienform, Auswahl aus:
	- Full-time
	- Part-time
- Ein englischer, studiengangspezifischer Text für den Abschnitt 4.2 "Program requirements/Qualification profile of the graduate"
	- Dies sollte eine Beschreibung der erworbenen Kompetenzen, keine reine Inhaltsangabe sein. Bitte keine Modullisten.
- (optional) ein englischer Text für den Abschnitt 6.1 "Additional Information"

Nachdem die betreffenden Ordnungen im Amtlichen Verkündungsblatt veröffentlicht wurden, werden neue Studiengänge und AFB-Versionen im Studienportal angelegt, damit die Zuordnung von Veranstaltungen vorgenommen werden kann. Im Anschluss kann von Ihnen die Zuordnung von Veranstaltungen zu Ihrem Studiengang im Vorlesungsverzeichnis vorgenommen werden. Sollte ein Studiengang nach diesem Zeitpunkt nicht zeitnah im Studienportal verfügbar sein, wenden Sie sich bitte an [studienportal@tu-clausthal.de](mailto:studienportal@tu-clausthal.de).

Die Abbildung neuer Studiengänge und AFB-Versionen im Prüfungssystem wird durch das Studienzentrum vorgenommen. Bei Fragen diesbezüglich wenden Sie sich bitte an [pruefungsmanagement@tu-clausthal.de.](mailto:pruefungsmanagement@tu-clausthal.de)

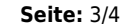

TIPPS

#### **Wo finden Sie weitere Informationen?**

Bitte nehmen Sie auch unsere [Hinweise zur](https://dokufarm.tu-clausthal.de/studienportal-wiki/doku.php?id=erste_schritte_im_studienportal:grundlegende_nutzung) [grundlegenden Benutzung](https://dokufarm.tu-clausthal.de/studienportal-wiki/doku.php?id=erste_schritte_im_studienportal:grundlegende_nutzung), die [bekannten technischen](https://dokufarm.tu-clausthal.de/studienportal-wiki/doku.php?id=erste_schritte_im_studienportal:technische_einschraenkungen) [Einschränkungen](https://dokufarm.tu-clausthal.de/studienportal-wiki/doku.php?id=erste_schritte_im_studienportal:technische_einschraenkungen) des Studienportals und unsere [Tipps&Tricks](https://dokufarm.tu-clausthal.de/studienportal-wiki/doku.php?id=erste_schritte_im_studienportal:tipps_und_tricks) zur Kenntnis.

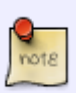

Falls Sie Fragen zur Anwendung haben oder Hilfe benötigen, können Sie sich gern an [studienportal@tu-clausthal.de](mailto:studienportal@tu-clausthal.de) wenden.

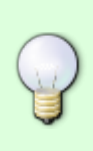

Möchten Sie über aktuelle Entwicklungen informiert werden und über geplante Änderungen mitdiskutieren, können Sie sich bei unserem Verteiler [Studienportal-](https://lists.tu-clausthal.de/cgi-bin/mailman/listinfo/studienportal-updates)[Updates](https://lists.tu-clausthal.de/cgi-bin/mailman/listinfo/studienportal-updates) anmelden (es genügt hierfür eine leere E-Mail an [studienportal-update](mailto:studienportal-update-join@tu-clausthal.de)[join@tu-clausthal.de](mailto:studienportal-update-join@tu-clausthal.de)).

Direkt-Link:<br>[https://dokufarm.tu-clausthal.de/studienportal-wiki/doku.php?id=erste\\_schritte\\_im\\_studienportal:erstkontakt\\_dokumente:erklaerung\\_fuer\\_studiengangverantwortliche\\_bei\\_erstkontakt](https://dokufarm.tu-clausthal.de/studienportal-wiki/doku.php?id=erste_schritte_im_studienportal:erstkontakt_dokumente:erklaerung_fuer_studiengangverantwortliche_bei_erstkontakt)

Letzte Aktualisierung: **2017/12/12 10:24**

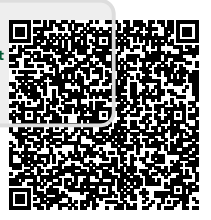